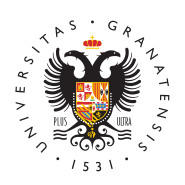

# **UNIVERSIDAD** DE GRANADA

[Delegación](http://defc.ugr.es/) de [Estudiantes](http://defc.ugr.es/) de la [Facultad de Ci](http://defc.ugr.es/)encias

## [Servicios informá](http://defc.ugr.es/estudiantes/nuevos/servicios/informatica)ticos

# Internet (EDUROAM)

La universidad poner a tu dlismedensin Vimipara que te puedas conectar eres estudiante:

- CVI-UGR
	- $\circ$  Si apostamos, estamos seguros que te vas a conectar ante que a EDUROAM, ya que es mucho más sencillo.
	- $\circ$  Para conectarte a ella simplemente necesitarás tu correo universidad (xxx@correo.ugr.es) y la contraseña.
- EDUROAM
	- $\circ$  Pero nosotheose comendamos fervientemente que utilices EDUROAM.
	- $\circ$  Usar EDUROAM tienbeen unominisios increibles
		- $\blacksquare$  Te permitirá navega $\blacktriangledown$ ealouc $\mathfrak m$ dad mucho más qaultea CVI-UGR
		- Es de las conexiones amiánstes rengeutracque existen
		- Se conectará automáticamœandtævez que alcance la seña (al contrario que con CVI-UGR, que tienes que poner s email y contraseña)
		- Podrás conectarte a internet automátigcraamenntaeyoemíala de las Universidades de todo elamaíu no do en muchas otras instituciones (piensa que tan solo en España ya conectar en 145 sitios)
	- Pero... ¿y cual es el problema?

Pues simplemente que en algún momento tendrás que perd minutos de tu vida para instalar un certificado y poder uti

En este enlace, el Servicio de Informática de la universida

expliccaó mo instalar edurodaempendiendo del dispositivo. ¡Rec instalártelo tanto en el portátil como en el móvil.

## [CONFIGURAR EDURO](https://csirc.ugr.es/informatica/RedUGR/CVI/eduroam-conf.html)AM

### Oficina virtual / Acceso identificado

La Oficina Virtual ambién llama actaso Identificado una plataforma de administración electrónica donde podrás:

- Ver tus calificaciones
- Consultar tu expediente
- Pedir comida para llevar en los comedores universitarios
- Solicitar y gestionar becas universitarias
- Modificar la contraseña de tu correo electrónico
- Crear tu email universitario
- Crear un email de G Suite y de Microsoft Office
- Matricularte en actividades deportivas
- Reservar pistas deportivas
- Y un largo etcétera

Se accede con tu DNI (sin la letra) y el PIN que te dieron en el pr (este PIN lo puedes cambiar desde dentro de la plataforma). Si alg olvida o lo pierdes, tendrás ir a la Secretaría para pedir que te ca contraseña. ¡Asémque clave bien guardada

Ademáss, muy importante que subas una foto tuya cuanto antes plataforma en el apartado Gestión de mi foto, ya que será neces expediente académico.

# [OFICINA VIRTU](https://oficinavirtual.ugr.es/ai/)AL

## Correo UGR

Lo primero que deberás hacer nada más llegar a la universidad se tu cuenta de email de la unive nxixa @ otorreo.ugr.es). Para ello deber entrar en la Oficina Virtual en el apartado Correo Electrónico y l usuario de correo electrónico.

Recuerda que ese correo steerás eerlvigruáe para recibir las notas, hablar con los profesores, ser convocado a reunyounneas, vez celeNgO d SE PODRÁ CAMBIAR EL NUCKa jamás. Además, ten en cuenta que si no esta cuenta de correo de la universidad para comunicarte con los están obligados a responderte.

Si alguna vez pierdes o se te olvida la contraseña, simplemente te de nuevo a la Oficina Virtual en el apartado Correo Electrónico p

Podrás usar tu correo electrónico tanto en un gestor de correo com webwebmailest.ugr.es

# [CORREO ELECTRÓN](https://webmailest.ugr.es/)ICO

[TUTORIALES PARA USAR GESTORES](https://csirc.ugr.es/informatica/correoelectronico/Acceso/TutorialesConfiguracion/Alumnos/) DE CORREO

### PRADO

PRADO espllaataforma oficial de apoyo a la dobecennuceisatra universidad. Aquí, muchos de tus profesores te subirán los apuntes para clase.

Además, a través de esta misma plataforma realizarás muchas ent prácticas je incluso pruebas de evaluación! Y, por supuesto, recib calificaciones.

Recuerda que debes tener una cuenta de correo de la universidad (xxx@correo.ugr.es) para poder acceder a PRADO.

Actualmente hay dos versiones de PRADO:

- Grado
- Posgrado

La de posgrado no te interesa por ahora, porque es para estudiant doctorado. Mientras tanto, Prado-Grado será la plataforma más uti profesores.

#### [PRADO](https://prado.ugr.es/)

Cuentas de G Suite y Microsoft Office

Puedes tener un correo de G Suite acabado en @go.ugr.es para po productos de Google. Además, esta 50 u en aletia e impacenamiento Google Drive.

Por otro lado, puedes utilizar todo Meic poasopuf et @ füliece 365 un correo acabado en @ms.ugr.es.

Ambos tipos de correo se pueden solicitar desde la Oficina virtual Correo Electrónico .

### [OFICINA VIRTU](https://oficinavirtual.ugr.es/ai/)AL

### Sede electrónica

En la sede electrónica se pueden hacer muchos procedimientos de por ejemplo:

- · Solicitar valuación única femauna asignatura.
- Solicitar valuación por incidencairas un examen final.
- Solicitar eedonocimiento de cré opiono sactividades universitarias.
- [Acreditar los títulos de lenguas ex](https://sede.ugr.es/procs/Gestion-Academica-Solicitud-acreditacion-de-la-competencia-lingueistica-de-la-lengua-extranjera-en-los-estudios-de-Grado/)tranjeras .

Además, a través de cliaud genépice des mandar solicitudes y escrito cualquier órgano de la UGR, quedando constancia de ello.

Hay dos formas de poder acceder a los procedimientos de la sede

- Con los dato scdeso Identificado
- Con umertificado digital

En cada solicitud viene toda la información sobre los documentos necesarios, los plazos, la normativa aplicable y si es necesario pagar tasas.

Todas las notificaciones de los procedimientos te Hebergansán a travé

### [SEDE ELECTRÓNI](https://sede.ugr.es/)CA